# Gipro DS-serie G2

Manuale di Installazione e Utilizzo Modello GPDT-BM1

# **1. Prefazione**

Congratulazioni per l'acquisto dell'indicatore marce GIpro DS. Il dispositivo GIpro di HealTech Electronics Ltd. è il conta marce tecnologicamente più avanzato attualmente presente oggi sul mercato.

Questo prodotto si collega al connettore della presa diagnosi della moto, ciò rende l'installazione molto semplice. Grazie all'avanzato microprocessore e al sofisticato firmware, il GIPro DS offre una lettura veloce e molto più accurata rispetto ai prodotti concorrenti.

L'unità conta marce è inoltre la più piccola e compatta disponibile, che la rende di facile installazione vicino al quadro strumenti.

# **2. Specifiche**

- Voltaggio di funzionamento: Da +8V a +24V
- Assorbimento Massimo a 12V: 80 mA
- Protezione transitoria e contro l'inversione di polarità su tutti i terminali
- Dimensioni: 20 x 30 x 13 mm (0.7 x 1.2 x 0.5 pollici)
- Temperatura di esercizio: Da -40C a +80C (Da -40F a +176F)
- Impermeabile (IP68)

# **3. Caratteristiche**

#### **Veloce e preciso**

Indicazione veloce e accurata della marcia in uso (non appena la frizione sia stata completamente rilasciata) per un maggiore controllo e sicurezza. Il tempo della campionatura può essere regolato per ottenere una risposta più veloce o lenta, in base alle variabili di velocità di cambiata e tipologia di segnale.

#### **Sensore touch**

Tutti I settaggi possono essere effettuati tramite il sensore touch quindi non c'è alcuna apertura nell'involucro che è completamente sigillato e incapsulato in resina epossidica. L'area sensibile al tocco è nella parte superiore del modulo. E' tuttavia possibile fissare l'unità anche dalla superficie superiore utilizzando la placca di biadesivo fornito, e funzionerà correttamente. Può eventualmente esser anche installato con il supporto GiPro mount opzionale.

### **Installazione rapida**

Sono disponibili kit cablaggi Plug 'n Go per la maggior parte delle moto. Installazione del display estremamente semplice. Un'installazione complete può essere fatta in meno di 30 minuti sulla maggior parte dei modelli BMW.

#### **Luminosità e visualizzazione efficace**

Display a LED extra luminoso, alloggiato in un contenitore compatto. Disponibile in 5 colori.

#### **Controllo automatico della luminosità**

La luminosità del display si regola automaticamente in base all'intensità della luce ambientale. La sensibilità del sensore può essere regolata finemente dal menu.

#### **Funzione di auto apprendimento**

Il dispositivo effettua automaticamente la memorizzazione delle marce, sarà sufficiente avviare la procedura dal menu.

#### **Compatibilità**

Compatibile con tutti i dispositivi Healtech e la maggior parte dei prodotti aftermarket, inclusi i cambi elettronici.

#### **Design robusto**

- Scheda SMT, incapsulata in resina epossidica
- Flash memory per mantenere le impostazioni anche con batteria disconnessa
- Utilizzo di componenti di alta qualità e verificati
- Ogni unità è testata prima della spedizione, ed il funzionamento è garantito
- 100% waterproof (IP68)

## **4. Installazione**

- Individuare il connettore **NERO, della presa diagnosi con 16-pin** sotto alla sella.
- Collegare il connettore del Gipro e utilizzare la fascetta più lunga fornita per tenere uniti i due connettori assieme.
- Far scorrere il cablaggio fino alla posizione scelta per il montaggio lungo il telaio.
- Fissare il cablaggio utilizzando le fascette fornite.

# **5. Funzionalità**

La centralina Gipro-DS deve essere programmata dopo l'installazione. Dopo la programmazione il dispositivo indicherà la marcia inserita durante la marcia.

Questi veicoli non sono dotati di un sensore GPS (Gear Position Sensor) quindi la determinazione e la visualizzazione della marcia inserita è possibile solo quando il motore è avviato e quando la frizione è completamente rilasciata. Diversamente (frizione tirata, motore spento, moto ferma) il display visualizzerà il simbolo " **–** ".

Durante la marcia il Gipro NON fornirà mai un'errata indicazione della marcia inserita in nessuna circostanza, eccetto che per una frazione di secondo quando si rilascia lentamente la frizione (slittamento) durante una scalata.

*Nota:* Se il dispositivo non visualizza più correttamente le merce, effettuare la procedura di Reset e l'apprendimento delle marce.

### **6. Modalità Stand By**

La moto ha alimentazione 12v permanente sulla presa di diagnosi di conseguenza il conta marce Gipro rimarrebbe acceso anche quando l'iniezione viene spenta e la chiave rimossa.

Il dispositivo Gipro va in modalità stand-by non appena l'iniezione viene spenta oppure l'interruttore motore viene spostato su off. In questo modo il consumo risulta molto basso, circa 1,3mA (15,6mW) @ 12v.

Se non si utilizza la moto per più di 4 settimane, si consiglia di scollegare la batteria o di utilizzare un mantenitore di carica.

# **7. Setup (menu)**

Ci sono numerosi parametri che possono essere modificati o regolati finemente attraverso il menu.

Se non sono state memorizzate marce nell'unità, si avvierà automaticamente la funzione di apprendimento dopo l'accensione del display, come descritto al capitolo 7.2

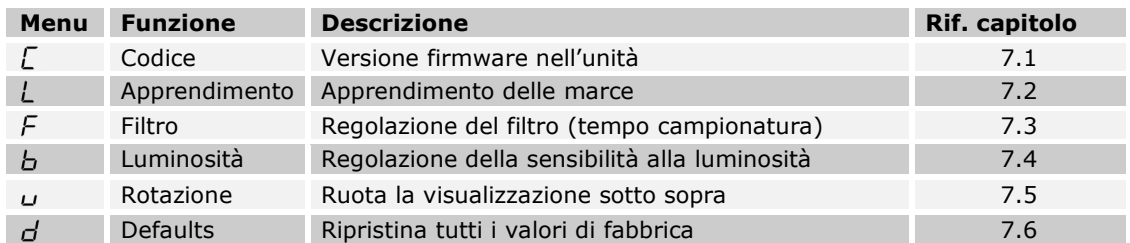

**Per accedere al menu**, seguire questi steps, nell'ordine:

- La parte SUPERIORE del modulo è l'area sensibile al tocco quindi deve essere mantenuta libera per il tempo del setup. Se l'unità è posizionata nel kit di montaggio dovrà essere rimossa.
- Il motore deve essere in folle.
- Spegnere la moto (il display deve essere spento potrebbe richiedere 1 minuto).
- Accendere il quadro e l'interruttore motore su RUN , attendere che il display termini il conteggio progressivo.
- Con il dito indice (senza guanti) toccare la parte superiore dell'unità e attendere fino a che compare la prima lettera del menu (circa 2 secondi). Sollevare il dito.

*Nota:* Se si avvia il motore l'accesso al menu viene disabilitato anche se si è fermi. Spegnere e riaccendere il quadro della moto e ripetere la procedura.

**Per rivedere o modificare i parametri**, utilizzare I seguenti comandi:

- Tocco breve (toccare e rilasciare il sensore touch): funzione successiva del menu / modifica valore
- Tocco lungo (mantenere il dito sul sensore fino a che il display cambia): Seleziona / ok

## **7.1 Lettura della versione firmware**

Dal menu selezionare il simbolo "**C**" quindi tenere premuto (*Tocco lungo*). Dopo questo commando verrà visualizzata la versione firmware (5 caratteri) ripetutamente. Se si richiede assistenza tecnica occorrerà fornire questi numeri. Per uscire, tenere premuto (*Tocco lungo)* oppure girare la chiave su off.

### **7.2 Apprendimento delle marce**

Se l'unità non indica le marce correttamente occorrerà rifare la procedura di apprendimento. E' possibile effettuare questa procedura sia nel garage con motore acceso (assicurare la moto sul cavalletto centrale) che utilizzando la moto normalmente in strada.

Dal menu selezionare la lettera "**L**" quindi effettuare un *Tocco lungo*.

- 1. Quando lampeggia il numero "1" selezionare la 1<sup>ª</sup> marcia. Il simbolo "**1**" lampeggerà velocemente, indicando che l'apprendimento è in atto.
- 2. Quando compare il simbolo "**n**" (next=prossimo), inserire la marcia successiva. Il numero della marcia inizierà a lampeggiare più velocemente quando il dispositivo starà apprendendo una marcia differente dalla precedente. Ripetere questo step per memorizzare tutte le marce. *Nota:* Se si intende annullare o interrompere il processo, portare la chiave su OFF.
- 3. Quando è inserita la sesta marcia continuare fino a che il simbolo "**U**" (update) inizia a lampeggiare (se la moto ha solo 4 or 5 marce questo avverrà anche dopo 15 secondi). L'unità è ora programmata e dovrebbe indicare correttamente le marce.

*Nota:* All'accensione l'unità segnerà da 1 e fino al numero di marcia programmato. Se la procedura di programmazione non può essere completata verificare le connessioni.

# **7.3 Regolazione del filtro**

Dal menu selezionare la lettera "**F**", rilasciare e premere lungamente (*Tocco lungo)*. Il filtro (tempo di apprendimento) può essere regolato per una risposta più veloce o lenta durante un cambio di marcia. Può essere regolato in 10 steps (da 0 a 9). Il valore preimpostato è **4**. Prima di modificare questo parametro accertatevi di aver fatto correttamente la procedura di apprendimento.

- Se si effettua una cambiata rapida (es. se si utilizza un cambio elettronico) e l'indicazione delle marce è sempre corretta, è possibile DIMINUIRE il valore per una risposta più veloce.
- Se si notano imprecisioni nell'indicazione delle marce oppure errori momentanei durante le scalate o forti accelerazioni, AUMENTARE il valore per una risposta più lenta.

*Nota:* Se persistono errate indicazioni di marcia anche con filtro impostato al massimo (9) significa che c'è un problema di lettura RPM o velocità oppure la frizione slitta.

# **7.4 Regolazione della sensibilità alla luminosità**

Dal menu selezionare la lettera "**b**", rilasciare e premere lungamente (*Tocco lungo)*. La sensibilità del sensore di luminosità ambientale puo' essere regolata su 10 step (da 0 a 9). Il valore di default è **4**. DIMINUIRE il valore se si preferisce minor luminosità. INCREMENTARE il valore se si desidera maggiore luminosità.

*Nota:* Se si imposta il valore di 9, la luminosità sarà sempre al massimo indipendentemente dall'intensità della luce ambientale.

## **7.5 Rotazione della visualizzazione sotto sopra (o vice versa)**

Dal menu selezionare la lettera "**u**" rilasciare e premere lungamente (*Tocco lungo)*. Il display verrà ruotato.

## **7.6 Reset delle impostazioni ai valori di fabbrica**

Dal menu selezionare la lettera "**d**" rilasciare e premere lungamente (*Tocco lungo)*. Questo comando ripristinerà tutti i valori di fabbrica:

- Apprendimento: la memoria delle marce viene cancellata
- Filtro: 4
- Luminosità: 4
- Rotazione Schermo: Vista normale

## **8 Pulizia del display**

Pulire il display con una spugna inumidita. Utilizzare acqua senza alcun detergente. Non pulire con tessuti asciutti perchè potrebbe segnare la superfice frontale. Non indirizzare getti d'acqua ad alta pressione direttamente sul display.

### **9 Garanzia**

L'unità è completamente sigillata e incapsulata in resina epossidica, ciò conferisce un'elevata protezione alle parti interne contro gli urti, vibrazioni e acqua.

Per poter garantire di non avere problemi sin dall'inizio, tutte le unità vengono testate prima della spedizione.

Il prodotto ha una garanzia di 2 (due) anni dalla data di acquisto (l'apparecchio non deve essere modificato o danneggiato per urti o similari).

Per assistenza o in caso di problemi di garanzia, contattare il rivenditore presso cui si è effettuato l'acquisto.

> Web: *www.faster96.com*  Email: healtech@faster96.com